Perl-Praxis

## **CPAN**

Jörn Clausen joern@TechFak.Uni-Bielefeld.DE

# **Ubersicht ¨**

- Organisation des CPAN
- Module suchen und finden
- Perl-Module installieren
- Module für shared libraries installieren
- Fehler in Perl-Skripten finden und korrigieren

## **CPAN**

• CPAN – Comprehensive Perl Archive Network

<http://www.cpan.org>

• Module auf verschiedene Arten kategorisiert:

<http://www.cpan.org/modules/by-module/> <http://www.cpan.org/modules/by-category/> <http://www.cpan.org/modules/by-authors/id/>

• zahlreiche Mirror, z.B.

<ftp://ftp.uni-bielefeld.de/pub/CPAN/>

# **nach Modulen suchen** • verschiedene Suchmaschinen, z.B. <http://search.cpan.org/> • Neuerungen auf CPAN: <http://search.cpan.org/recent/>

# **Aufgaben**

• Suche nach einem Modul, um das Oster-Datum zu berechnen. Hinweis: englisches Wort fuer "Ostern": easter

#### **Date::Easter**

- über Download-Funktion von search.cpan.org herunterladen
- oder aus passendem Verzeichnis auf CPAN:

<http://www.cpan.org/modules/by-module/Date/>

- komprimiertes tar-Archiv: [Date-Easter-1.14.tar.gz](http://www.cpan.org/modules/by-module/Date/Date-Easter-1.14.tar.gz)
- Readme-Datei direkt daneben: [Date-Easter-1.14.readme](http://www.cpan.org/modules/by-module/Date/Date-Easter-1.14.readme)
- Archiv entpacken:
	- \$ tar zxvpf Date-Easter-1.14.tar.gz
- in Verzeichnis Date-Easter-1.14 wechseln

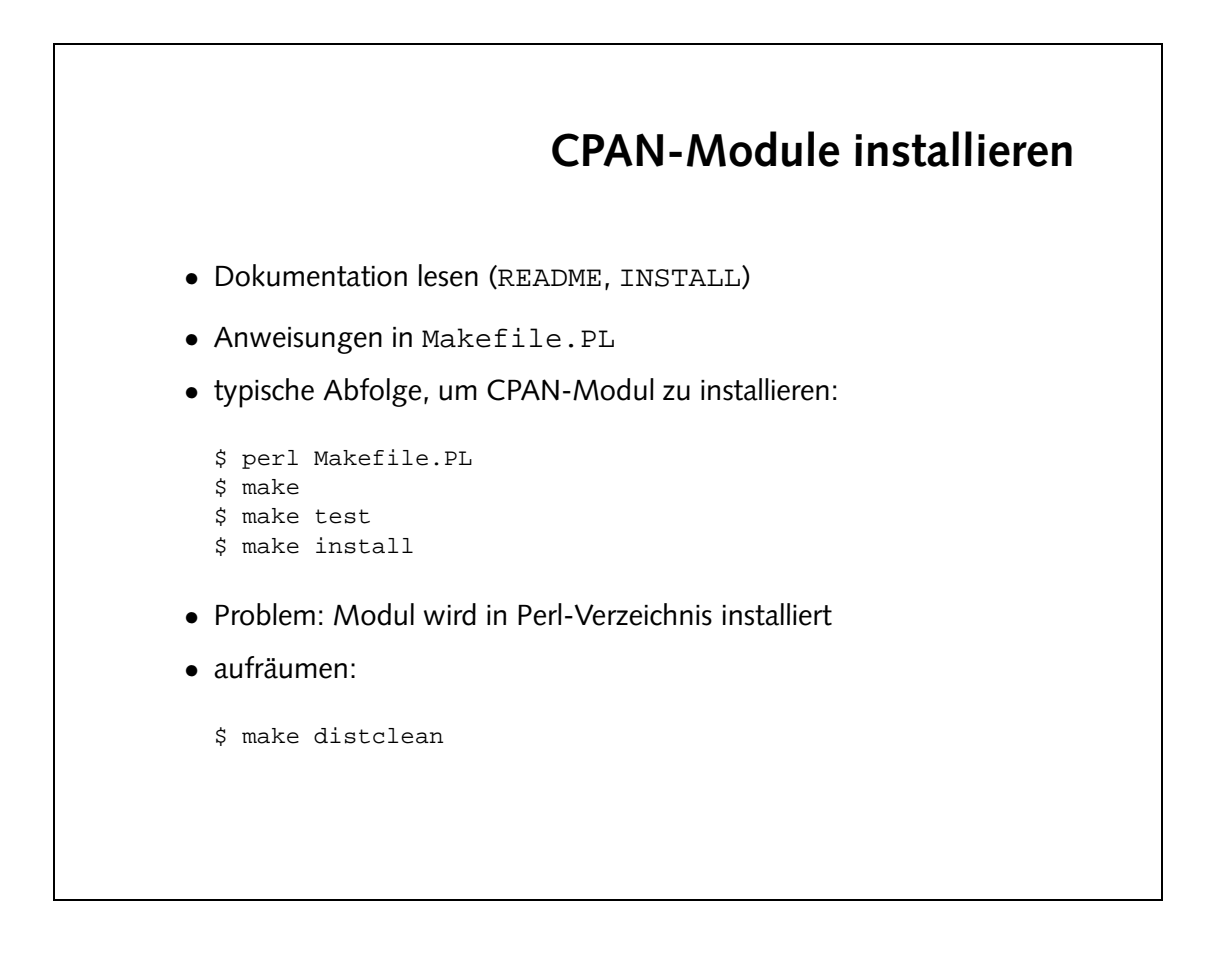

\$ make install Warning: You do not have permissions to install into /vol/perl-5.8/lib/site\_perl/5.8.0/sparc-sun-solaris2.8 at /vol/perl-5.8/share/5.8.0/ExtUtils/Install.pm line 84. Installing /vol/perl-5.8/share/site\_perl/5.8.0/Date/Easter.pm Installing /vol/perl-5.8/man/man3/Date::Easter.3 mkdir /vol/perl-5.8/lib/site\_perl/5.8.0/sparc-sun-solaris2.8/auto/Date/Easter: Permission denied at /vol/perl-5.8/share/5.8.0/ExtUtils/Install.pm line 165 make: \*\*\* [pure\_site\_install] Error 255

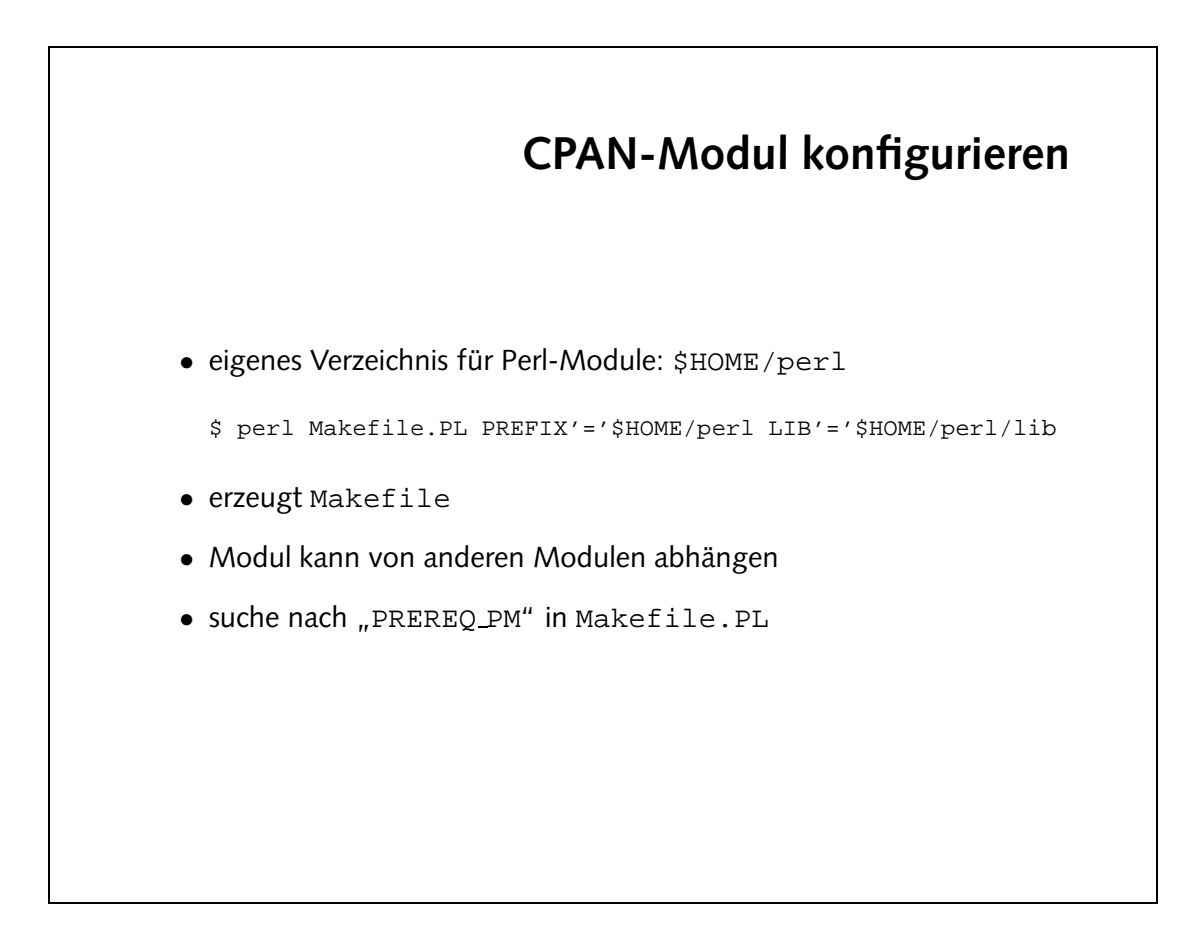

\$ perl Makefile.PL PREFIX'='\$HOME/perl LIB'='\$HOME/perl/lib Checking if your kit is complete... Looks good Writing Makefile for Date::Easter

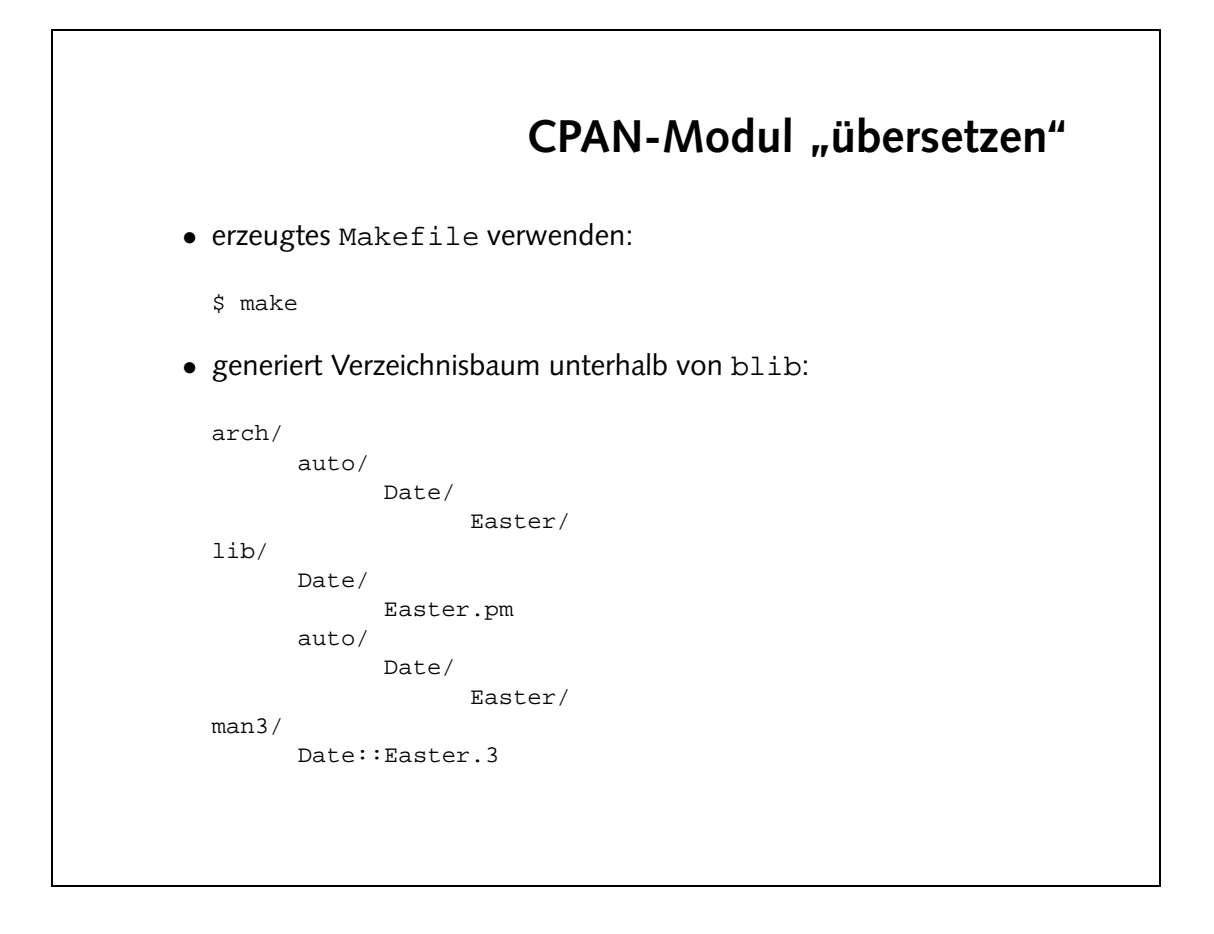

\$ make cp lib/Date/Easter.pm blib/lib/Date/Easter.pm Manifying blib/man3/Date::Easter.3

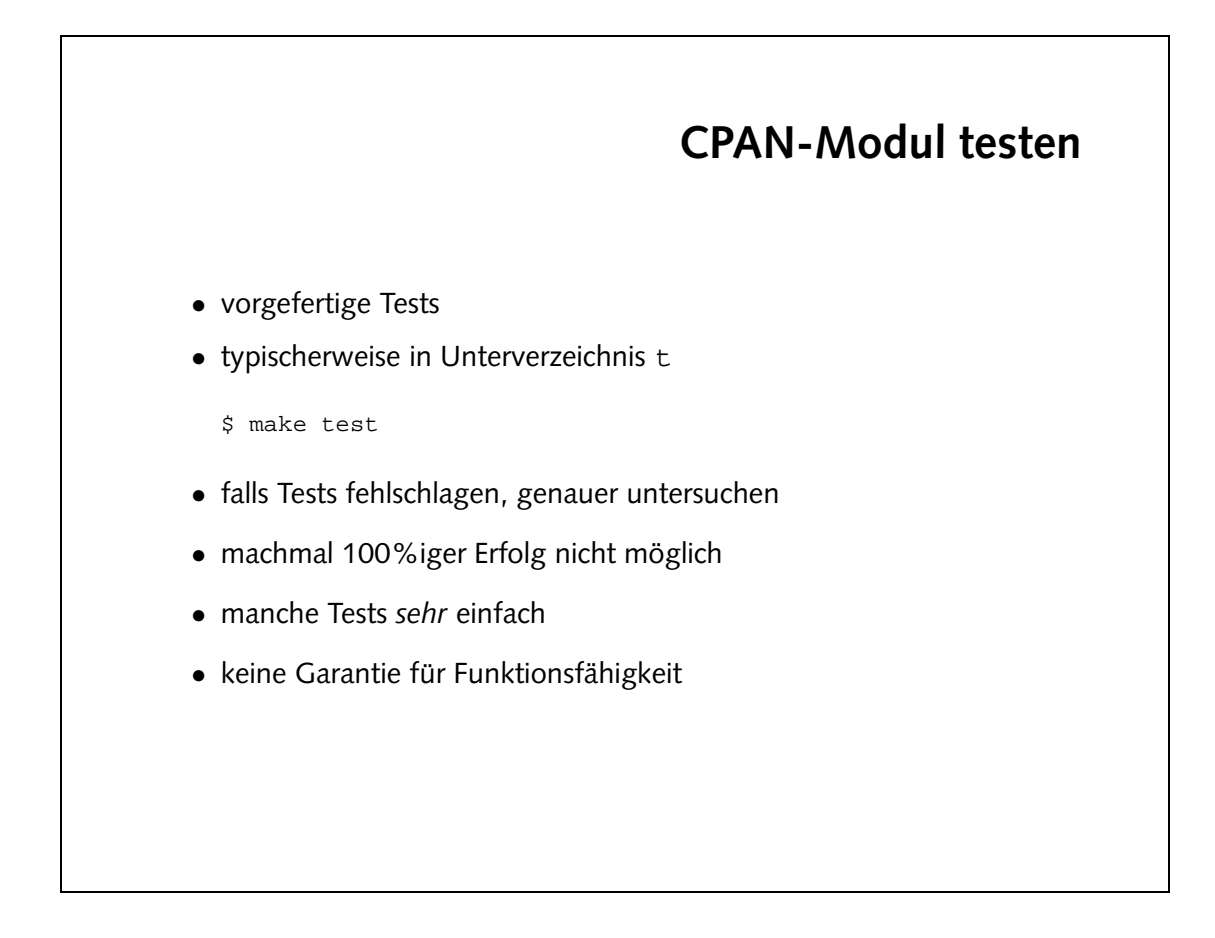

```
$ make test
PERL_DL_NONLAZY=1 /vol/perl-5.8/bin/perl "-MExtUtils::Command::MM"
 "-e" "test_harness(0, 'blib/lib', 'blib/arch')" t/*.t
t/00basics.......ok
t/01gregorian....ok
t/02orthodox.....ok
All tests successful.
Files=3, Tests=27, 2 wallclock secs (0.90 cusr + 0.69 csys = 1.59 CPU)
```
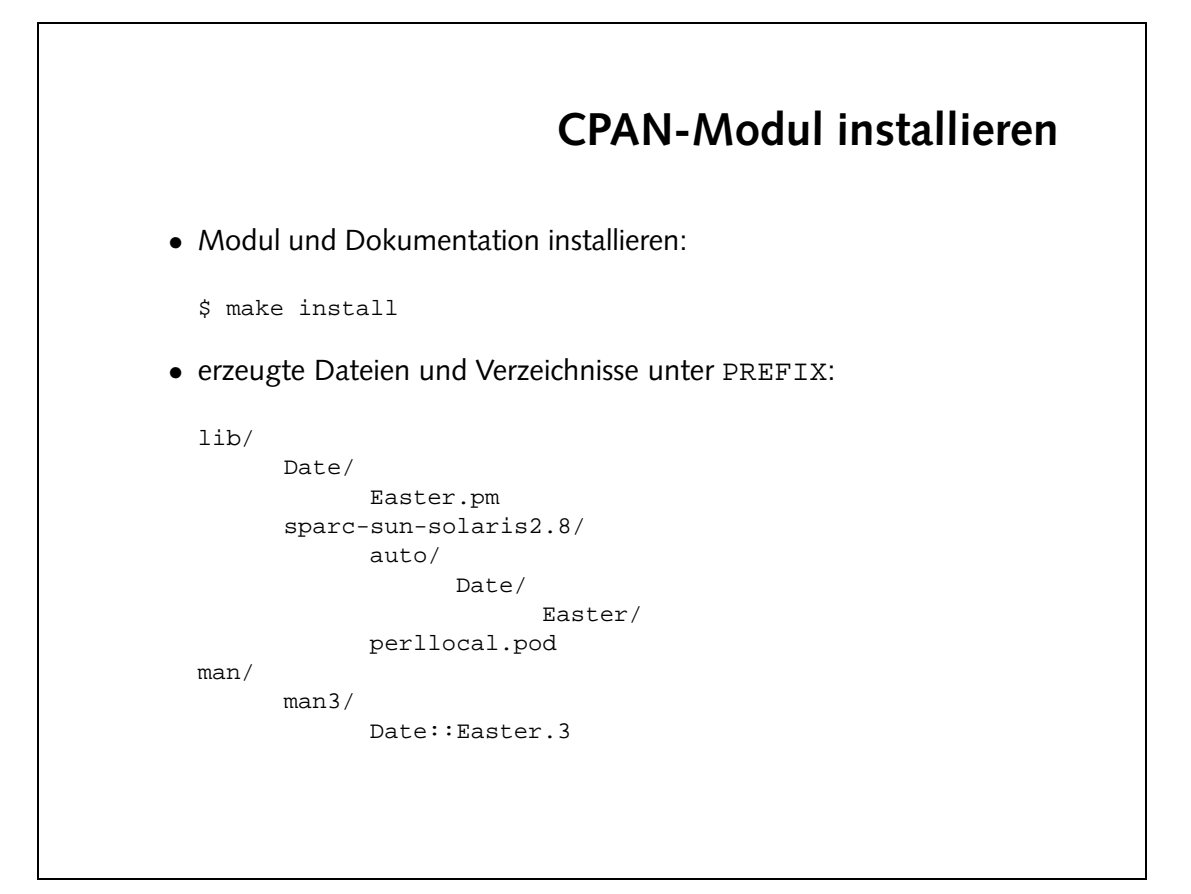

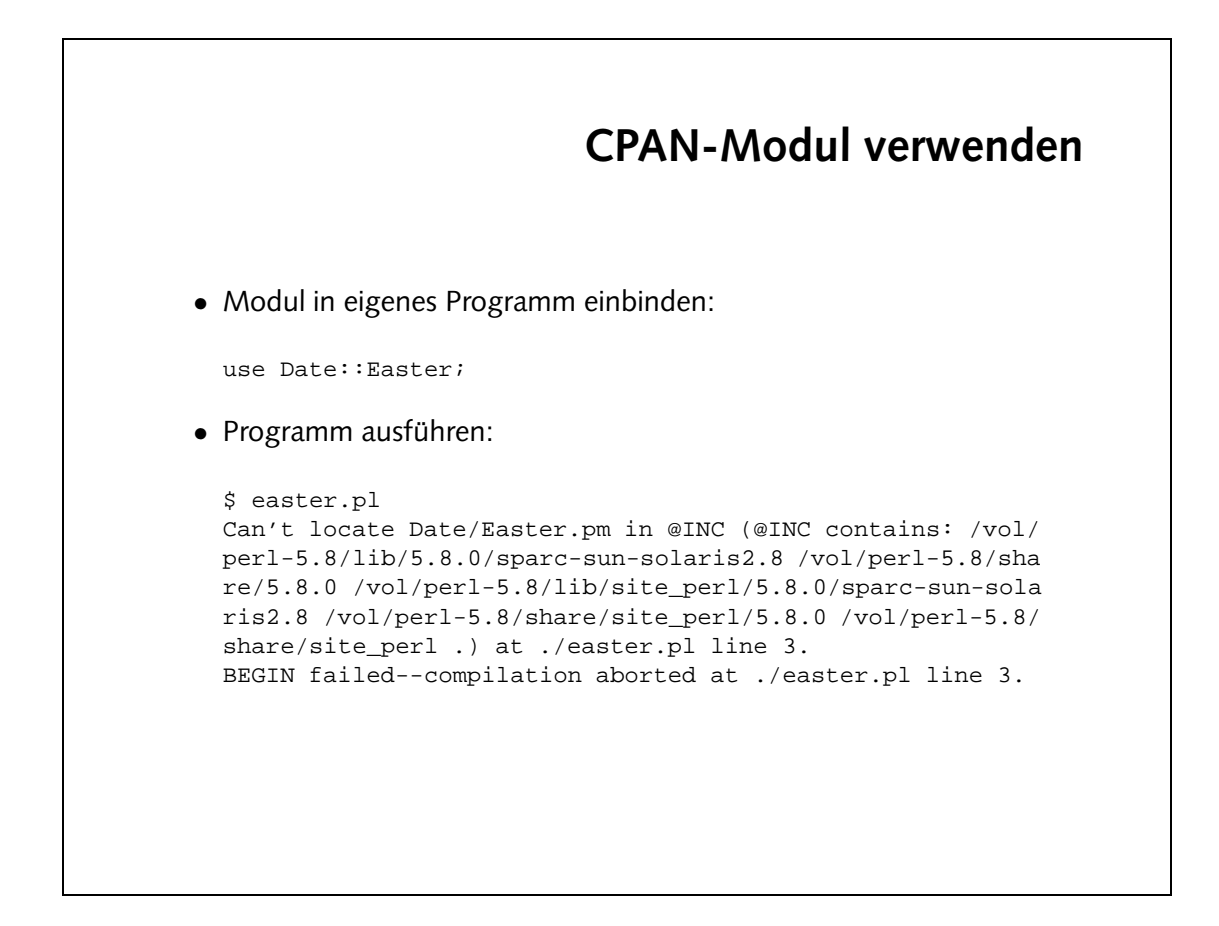

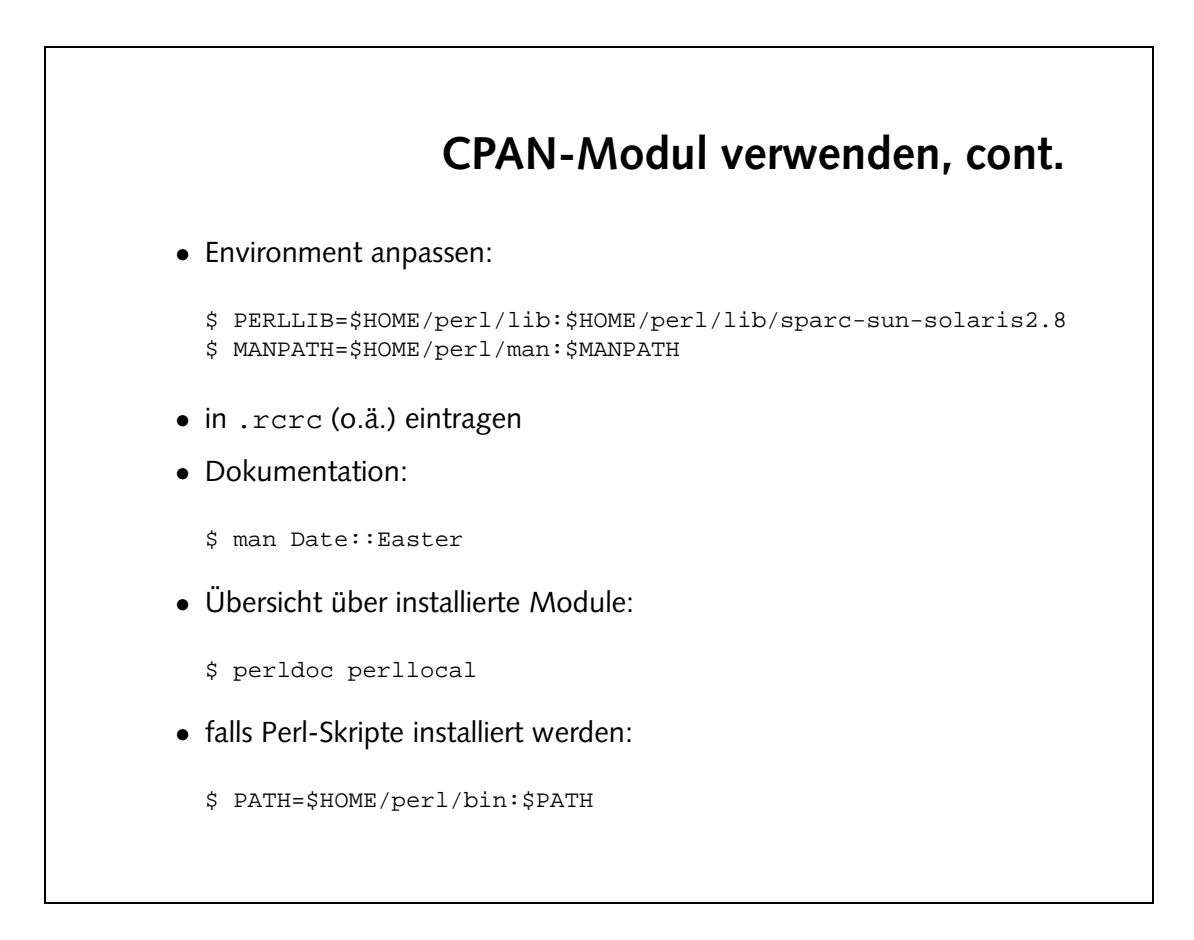

# Aufgaben

· Gib die Ostertermine der Jahre 2000 bis 2010 aus.

```
\{print "$day.$nonth.$year\n";
(hearth, $day) = easter($year);
      foreach $year (2000..2010) {
```
nse Date::Easter:

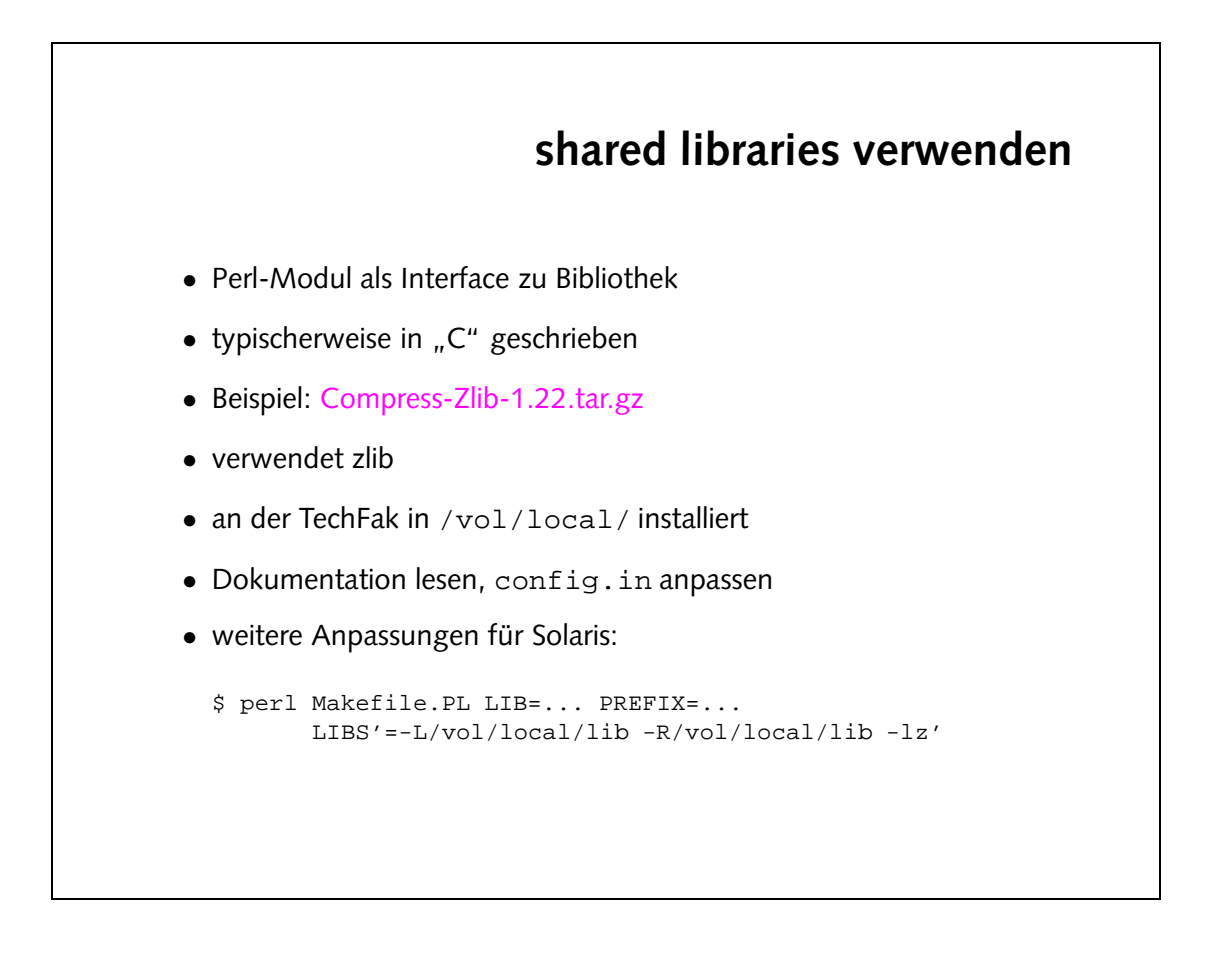

Die Datei config.in muß angepaßt werden:

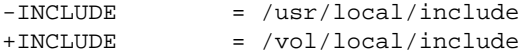

Eigentlich müßte auch der Pfad unter LIB auf /vol/local/ geändert werden. Leider reicht dies unter Solaris und einigen anderen Betriebssystemen nicht aus. Solaris benötigt weitere Informationen, um ein funktionierendes Perl-Modul zu erzeugen.

Ob das Perl-Modul korrekt gegen die in /vol/local/ installierte Version der zlib gelinkt ist, kann man mit dem Programm 1dd überprüfen:

```
$ ldd blib/arch/auto/Compress/Zlib/Zlib.so
         libz.so.1 => /vol/local/lib/libz.so.1<br>libgcc_s.so.1 => /vol/gnu/lib/lib
                                      libgcc_s.so.1 => /vol/gnu/lib/libgcc_s.so.1
         libc.so.1 => /usr/lib/libc.so.1
         libdl.so.1 => /usr/lib/libdl.so.1
         /usr/platform/SUNW,Ultra-80/lib/libc_psr.so.1
```
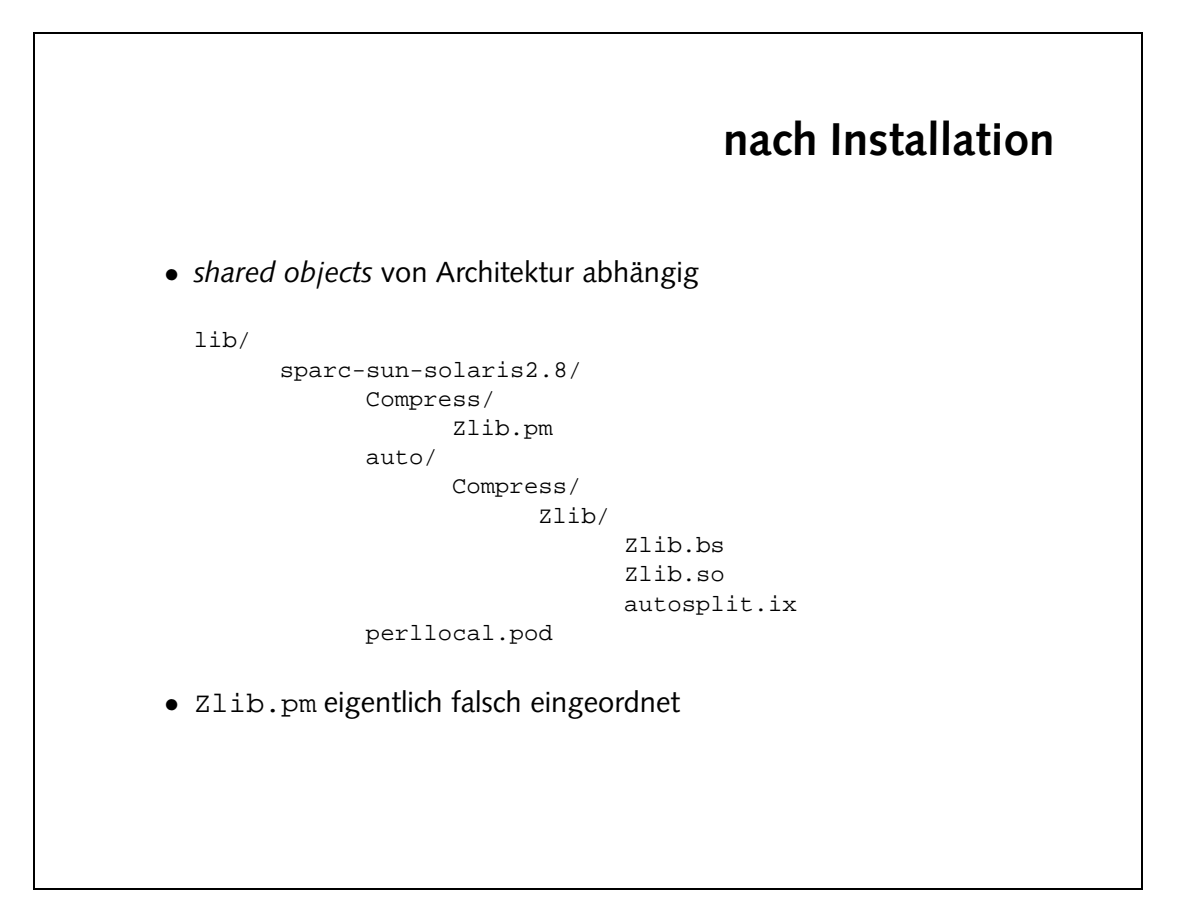

## **Aufgaben**

• Mit Hilfe von Compress::Zlib kann man mit gzip komprimierte Dateien lesen. Komprimiere die Datei romeo.txt mit diesem Programm und lies sie anschließend mit Hilfe des Perl-Moduls wieder ein.

Verwende die Funktion gzopen. Die in der man-page erwahnte ¨ zlib-Dokumentation ist in /vol/local/include/zlib.h zu finden.

```
r, p, zazopen(,xoweo.txt.gz', 'rb');
   { ($gz->gzreadline($line)) while
                   Bine; prine;
                                   }
                      $gz->gzclose;
```
Combreas::Zip;

 $\bullet$  Siehe man-page zu Compress $::$ zli $\Delta$ a Abschnitt "GZIP INTERFACE".

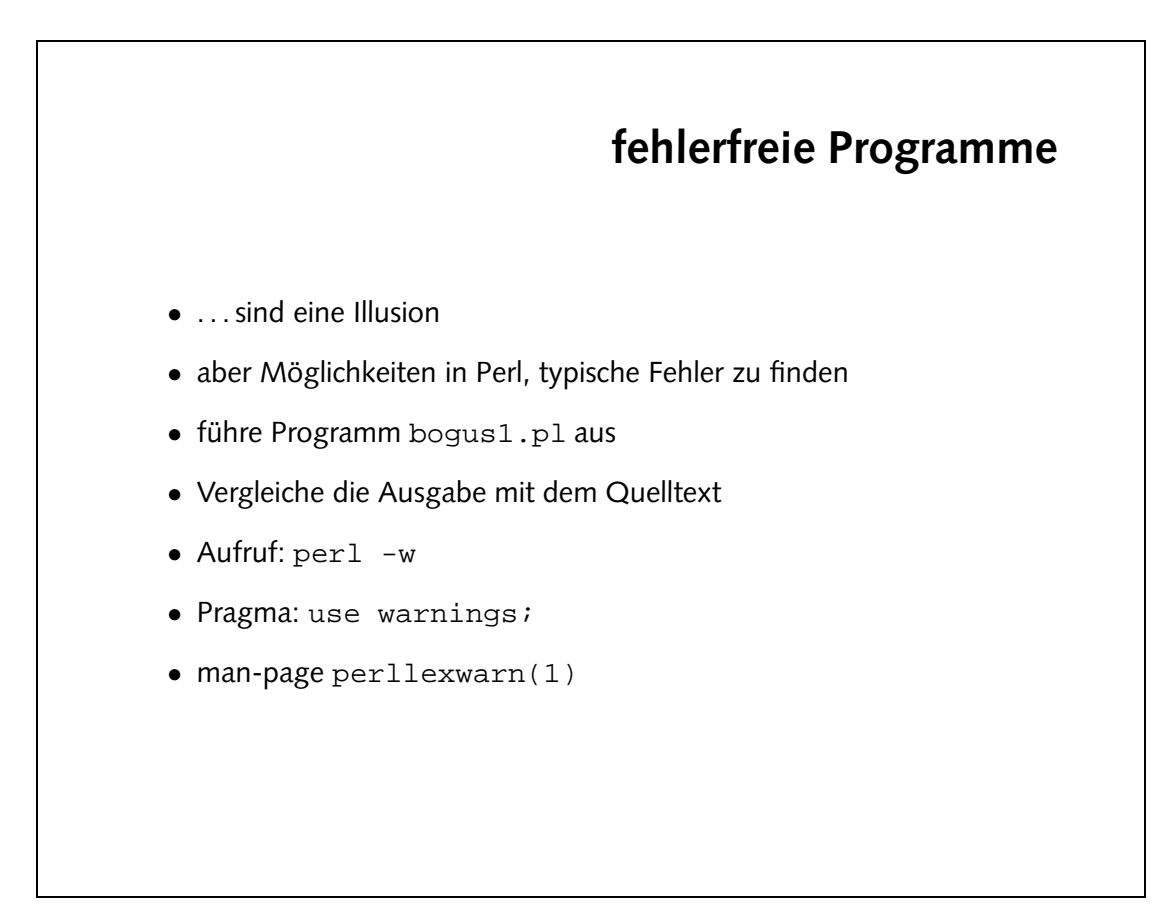

• bogus1.pl:

```
$name = "Joe User";
print "Hello $nam\n";
$num = 12.345;$val = 100 * num;print "val is $val\n";
@a = (1..10);$b = @a[0];
```
print "b is \$b\n";

#### • Ausgabe:

```
Unquoted string "num" may clash with future reserved word at bogus1.pl line 7.
Scalar value @a[0] better written as $a[0] at bogus1.pl line 11.
Name "main::name" used only once: possible typo at bogus1.pl line 3.
Name "main::num" used only once: possible typo at bogus1.pl line 6.
Name "main::nam" used only once: possible typo at bogus1.pl line 4.
Use of uninitialized value in concatenation (.) or string at bogus1.pl line 4.
Hello
Argument "num" isn't numeric in multiplication (*) at bogus1.pl line 7.
val is 0
b is 1
```
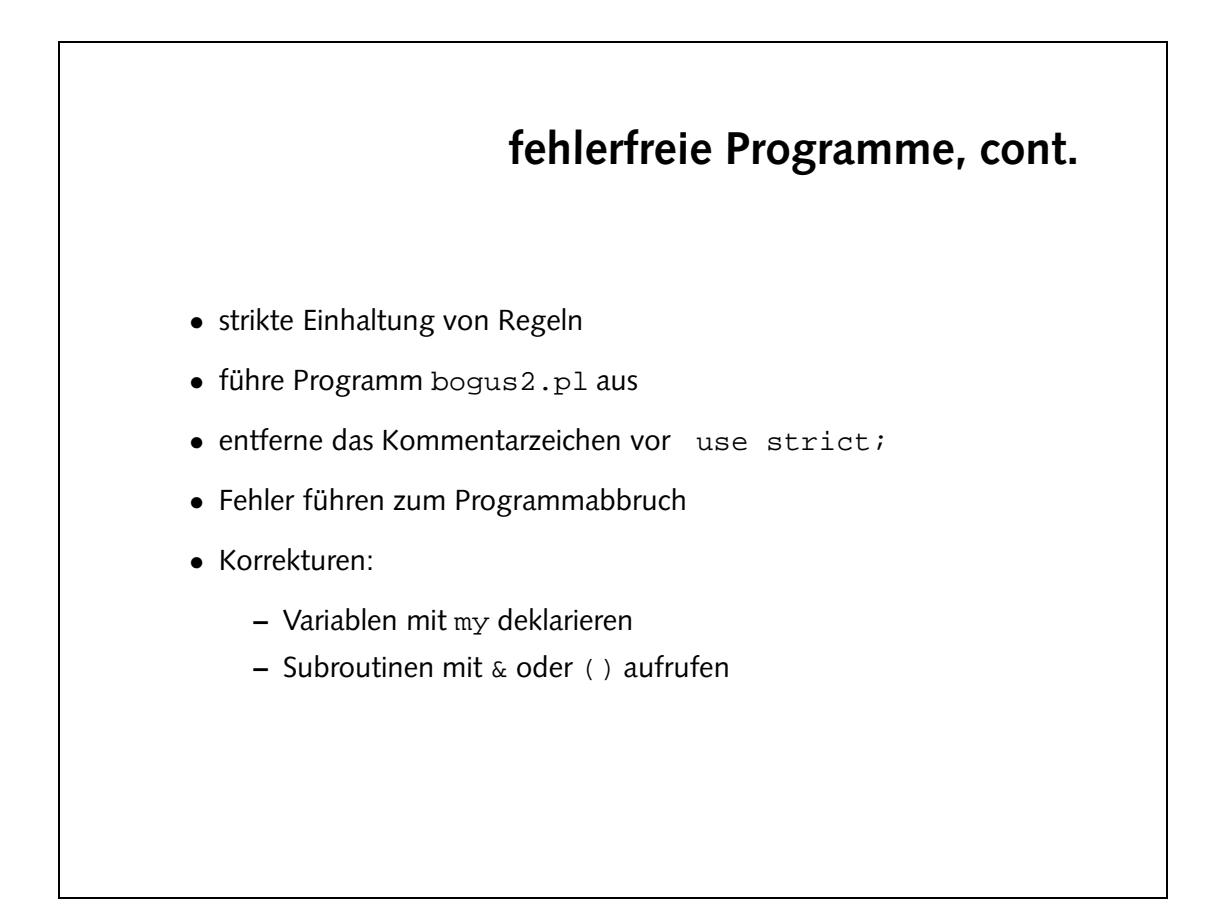

```
• bogus2.pl
```

```
#use strict;
$name = "Joe User";
print "Hello $name\n";
$num = fortytwo;
print "num is $num\n";
sub fortytwo {
    return(42);
}
```
• Ausgabe:

Global symbol "\$name" requires explicit package name at ./bogus2.pl line 5. Global symbol "\$name" requires explicit package name at ./bogus2.pl line 6. Global symbol "\$num" requires explicit package name at ./bogus2.pl line 8. Global symbol "\$num" requires explicit package name at ./bogus2.pl line 9. Bareword "fortytwo" not allowed while "strict subs" in use at ./bogus2.pl line 8. Execution of ./bogus2.pl aborted due to compilation errors.